### **Editing ID messages**

Press ID Edit. The current ID will appear on the display.

A symbol indicates a blank; while the active test signal *is* obscured by a space, it will not be obscured by a blank.

A symbol indicates that this (right–hand) portion of the text line is outside of the safe action area. To enter text in that region, move the ID message to the left (to a lower-numbered H position; see below).

Use the arrow and alphanumeric keys to enter the desired text.

## **To Set ID position:**

To move the current ID message to a different location on the screen or into the vertical interval, first press **Shift**, then **ID Edit**. Then use the cursor (arrow) keys to reposition the message. The vertical interval choice is  $above$  V=1.

#### **Special Settings**

Change the following settings through the Utility menu. Enter the Utility menu by pressing the **On** key while holding the **Lock Out** key down. Then use the  $\triangle$  and  $\nabla$  keys to scroll to the desired menu item.

Video Standard (SELECT STNDRD)

Use the  $\triangleleft$  and  $\triangleright$  keys to select among the available video standards and signal sets: PAL, NTSC, NTSC JAPAN, and USER.

User Signal Set (SEL USER SIGS)

Press **Enter** to edit the User Signal Set; see the User manual for details.

**Auto Power Down** (AUTO PWR DOWN)

Auto Power Down will switch the TSG 95 off after ten minutes without a key press. Use the  $\triangleleft$  and  $\triangleright$  keys to select between disabled and enabled.

**VITS Insertion** (VITS SIGNALS)

Use the  $\triangleleft$  and  $\triangleright$  keys to toggle the VITS (in all test signals) On/Off.

#### **Battery Type**

Use the  $\triangleleft$  and  $\triangleright$  keys to select between disposable (Alkaline) and rechargeable (NiCad) batteries. Select rechargeable when you are using the optional battery pack.

> **To exit a menu, press any rectangular key** \* No (0%) setup. **or scroll to the "Exit Menu" item and press Enter**

### **Available Signals/Direct Signal Selection**

TSG 95 test signals may be selected with **Test Signal** or through "Direct Signal Selection." To select from the list of available signals, press **Test Signal** repeatedly—or press that key once and then use the  $\triangle$  and  $\nabla$  keys to scroll through the list.

When the instrument is in normal operation and no menu is active, you may also "Direct-Select" the desired signal by pressing the appropriate letter key. The available signals and corresponding keys are listed below.

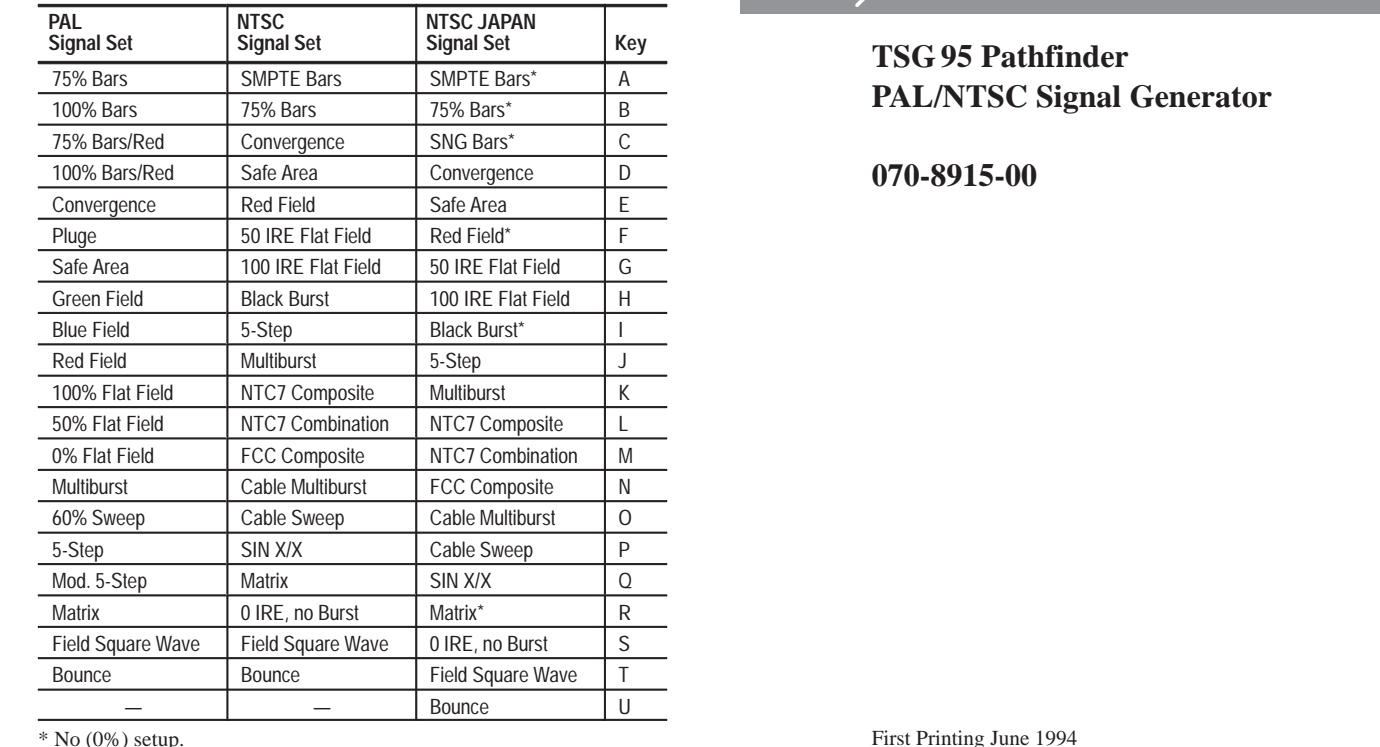

Copyright  $\odot$  1994, Tektronix, Inc. All rights reserved.

### **Instructions**

### **Tektronix**

# **TSG95 Pathfinder**

# **070-8915-00**

First Printing June 1994